# **BAB III**

# **ANALISIS DAN PERANCANGAN SISTEM**

#### **3.1 Analisis Sistem**

Pada bab ini dilakukan tahap analisis dan perancangan sistem. Tahapan analisis sistem meliputi analisis PIECES, sistem yang ada saat ini, kemudian membuat analisis sistem yang diusulkan. Tahap selanjutnya, dibuat perancangan sistem mulai dari desain yang dibutuhkan, desain database, form data anggota, form data buku, form data peminjaman, dan form data pengembalian.

### **3.1.1 Analisis PIECES**

Analisis PIECES yang dilakukan pada Layanan perpustakaan di SMA Negeri 1 Sukoharjo saat ini adalah sebagai berikut:

## **1) Analisis Kinerja (***performance***)**

Hasil observasi yang dilakukan pada sistem lama di Perpustakaan SMA Negeri 1 Sukoharjo, dijumpai bahwa sistem lama dalam melakukan pelayanan perpustakaan sudah cukup baik. Tetapi sistem layanan peminjaman dan pengembalian buku tergolong lambat, karena petugas mencatat satu persatu secara manual pada buku peminjaman. Demikian pula pada pencarian buku lama dilakukan karena harus membuka buku induk satu persatu.

#### **2) Analisis Informasi (***information***)**

Pada sistem lama, untuk mendapatkan informasi anggota, buku, data peminjaman dan data pengembalian membutuhkan waktu yang lama dan sering informasi putus di tengah jalan karena tidak ada catatan yang menunjukkan aktivitas layanan perpustakaan tersebut.

#### **3) Analisis Ekonomi (***economics***)**

Layanan perpustakaan yang lama kurang ekonomis, karena dengan mengunakan pelaporan secara manual membutuhkan tempat penyimpanan laporan. Oleh karena itu karena pertimbangan waktu, energi dan biaya yang dirasakan cukup lama dan mahal maka perlu dicarikan alternatif aplikasi layanan perpustakaan yang cepat dan murah.

#### **4) Analisis Pengendalian (***control***)**

Kontrol terhadap sistem layanan perpustakaan, terutama pada pembuatan laporan. Terjadi kesalahan atau ketidakjelasan tulisan yang mengakibatkan buku laporan menjadi tidak rapi dan tidak lengkap.

#### **5) Analisis Efisiensi (***efficiency***)**

Pengelolaan perpustakaan dengan sistem manual dalam pencatatan transaksi peminjaman dan pengembalian buku, pencarian buku, dan penyusunan laporan menyebabkan tidak efisien dalam waktu. Begitupun dalam pemakaian alat tulis terutama buku induk dan bolpoin, menyebabkan sumber daya biaya tidak efisien.

## **6) Analisis Pelayanan (***service***)**

Pelayanan dalam memperoleh data yang dibutuhkan membutuhkan waktu yang cukup lama, sehingga informasi yang dibutuhkan tidak dapat diberikan dengan cepat.

#### **3.1.2 Layanan Perpustakaan**

Layanan perpustakaan SMA Negeri 1 Sukoharjo yang sedang berjalan saat ini dilakukan secara manual, yaitu dengan melakukan pembukuan untuk seluruh data dan transaksi yang terjadi. Pengolahan data yang melibatkan data yang tidak sedikit mengakibatkan lamanya waktu yang dibutuhkan untuk menyelesaikan pengolahan data tersebut. Dokumen-dokumen yang digunakan dan dihasilkan sistem masih dikelola secara manual dengan hanya didokumentasikan atau diarsipkan ke dalam suatu bentuk buku laporan dan disimpan pada suatu tempat tertentu.

#### **1) Deskripsi Prosedur Peminjaman Buku**

Prosedur peminjaman buku pada perpustakaan SMA Negeri 1 Sukoharjo dapat dijelaskan sebagai berikut :

- a) Peminjaman hanya dapat dilakukan jika pengunjung adalah siswa SMA Negeri 1 Sukoharjo dan memiliki kartu anggota perpustakaan.
- b) Kartu anggota perpustakaan akan ditarik kembali jika siswa tersebut sudah tidak terdaftar lagi di sekolah SMA Negeri 1 Sukoharjo
- c) Pengunjung dapat memilih langsung buku yang akan dipinjam diperpustakaan lalu menyerahkan buku dan kartu tanda pelajar ke petugas perpustakaan.
- d) Kartu tanda pelajar akan disimpan oleh petugas perpustakaan sehingga pengunjung hanya membawa buku beserta bukti transaksi yang berisikan data buku yang dipinjam dan tanggal kembali buku

## **2) Deskripsi Prosedur Pengembalian Buku**

Prosedur pengembalian buku pada perpustakaan SMA Negeri 1 Sukoharjo dapat dijelaskan sebagai berikut :

- a) Siswa membawa buku yang telah dipinjam untuk diserahkan kembali ke perpustakaan.
- b) Petugas memeriksa kondisi serta keterangan buku yang telah dipinjam berdasarkan kode atau judul buku dan tanggal peminjaman.
- c) Kartu Tanda Pelajar akan dikembalikan jika pemeriksaan telah selesai dilakukan dan pengunjung dapat perpanjang peminjaman buku tersebut atau meminjam buku lain.

## **3.2 Analisis Sistem yang Diusulkan**

Berdasarkan analisis yang telah dilakukan, maka sistem Layanan Perpustakaan SMA Negeri 1 Sukoharjo yang diusulkan adalah sebuah sistem yang terkomputerisasi, guna meningkatkan efektivitas dan efisiensi dalam sistem Layanan Perpustakaan SMA Negeri 1 Sukoharjo

Usulan beberapa proses yang dibutuhkan dalam Layanan Perpustakaan SMA Negeri 1 Sukoharjo, antara lain :

## **1) Menu Anggota**

Pada Menu Anggota terdapat 4 Submenu, yaitu:

- a) Submenu Input Anggota, digunakan untuk menambah anggota perpustakaan
	- (1) Pada Submenu Input Anggota terdapat Data : No, No Anggota, Nama, Kelas, Jenis Kelamin, Tempat tanggal lahir, dan Alamat
	- (2) Terdapat tombol-tombol : Simpan, Batal, dan Keluar
- b) Submenu Data Anggota, digunakan untuk menampilkan data anggota perpustakaan
	- (1) Submenu Input Data Anggota terdapat data berupa Tabel Data Anggota yang memiliki kolom : No, No Anggota, Nama, Kelas, Jenis Kelamin, Tempat tanggal lahir, dan Alamat
	- (2) Terdapat tombol-tombol : Tutup, yang digunakan untuk menutup halaman Data Anggota
- c) Edit Anggota, digunakan untuk mengedit data anggota
	- (1) Pada Submenu Edit Anggota terdapat Data : No Anggota, Nama, Kelas, Jenis Kelamin, Tempat tanggal lahir, dan Alamat.
	- (2) Terdapat tombol-tombol : Ubah, Hapus dan Keluar
- d) Cetak, digunakan untuk mencetak dan menyimpan data anggota dalam file pdf.
	- (1) Pada Submenu Cetak menampilkan Tabel Data Anggota yang dapat cetak dan disimpan
	- (2) Tombol-tombol pada Submenu Cetak sebagaimana pada tombol Print Preview pada Windows. Terdapat tombol Save dan Print.

## **2) Menu Buku**

Pada Menu Buku terdapat 5 Submenu, yaitu:

- a) Submenu Input Buku, digunakan untuk menambah buku perpustakaan
	- (1) Pada Submenu Input Buku terdapat Data yang berisi No, No Buku, Judul, Pengarang, Penerbit, Tahun, Klasifikasi, dan Asal.
	- (2) Terdapat tombol-tombol : Tambah, Batal, dan Keluar
- b) Submenu Data Buku, digunakan untuk manampilkan buku-buku perpustakaan yang sudah dimasukkan
	- (1) Pada Submenu Data Buku terdapat Data : No, No Buku, Judul, Pengarang, Penerbit, Tahun, Klasifikasi, dan Kelas.
	- (2) Terdapat tombol Tutup, yang digunakan untuk menutup halaman Data Buku
- c) Submenu Pencariaan Buku, digunakan untuk mencari buku perpustakaan dengan kriteria tertentu
- (1) Pada Submenu Pencariaan Buku terdapat Data Buku yang dicari dan Tabel pencarian yang berisi data No, No Buku, Judul, Pengarang, Penerbit, Tahun, Klasifikasi, dan Asal.
- (2) Terdapat tombol-tombol : Cari dan Tutup
- d) Submenu Edit Buku, digunakan untuk mengedit buku perpustakaan
	- (1) Pada Submenu Edit Buku terdapat Data No Buku, Judul, Pengarang, Penerbit, Tahun, Klasifikasi, dan Asal.
	- (2) Terdapat tombol-tombol : Ubah, Hapus, dan Keluar
- e) Submenu Cetak, digunakan untuk mencetak dan menyimpan data buku perpustakaan yang sudah diinput
	- (1) Pada Submenu Cetak menampilkan Tabel Data Buku yang dapat cetak dan disimpan
	- (2) Tombol-tombol pada Submenu Cetak sebagaimana pada tombol Print Preview pada Windows. Terdapat tombol Save dan Print.

## **3) Menu Peminjaman**

Pada Menu Peminjaman terdapat 3 Submenu, yaitu:

- a) Submenu Input Peminjaman, digunakan untuk menambah data peminjaman buku
	- (1) Pada Submenu Input Peminjaman, terdapat data yang berisi No, No Anggota, Nama, No Buku, Judul Buku dan Tanggal Pinjam.
	- (2) Terdapat tombol-tombol : Tampil, Cek, Simpan, Batal, dan Keluar
- b) Submenu Data Peminjaman, digunakan untuk menampilkan data peminjaman buku
	- (1) Pada Submenu Data Peminjaman, menampilkan data peminjaman dalam bentuk tabel yang berisi No, No Anggota, Nama, No Buku, Judul Buku dan Tanggal Pinjam.
	- (2) Terdapat tombol-tombol : Tutup
- c) Submenu Cetak, digunakan untuk mencetak dan menyimpan data peminjaman
	- (1) Pada Submenu Cetak menampilkan Tabel Data Peminjaman yang dapat cetak dan disimpan

(2) Tombol-tombol pada Submenu Cetak sebagaimana pada tombol Print Preview pada Windows. Terdapat tombol Save dan Print

## **4) Menu Pengembalian**

Pada Menu Pengembalian terdapat 3 Submenu, yaitu:

- a) Submenu Input Pengembalian, digunakan untuk menambah data Pengembalian buku
	- (1) Pada Submenu Input Pengembalian, terdapat data yang berisi No, No Anggota, Nama, No Buku, Judul Buku, Tanggal Pinjam dan Tanggal Pengembalian.
	- (2) Terdapat tombol-tombol : Tampil, Cek, Simpan, Batal, dan Keluar
- b) Submenu Data Pengembalian, digunakan untuk menampilkan data Pengembalian buku
	- (1) Pada Submenu Data Pengembalian, menampilkan data pengembalian dalam bentuk tabel yang berisi No, No Anggota, Nama, No Buku, Judul Buku, Tanggal Pinjam dan Tanggal Pengembalian.
	- (2) Terdapat tombol-tombol : Tutup
- c) Submenu Cetak, digunakan untuk mencetak dan menyimpan data pengembalian
	- (1) Pada Submenu Cetak menampilkan Tabel Data Pengembalian yang dapat cetak dan disimpan
	- (2) Tombol-tombol pada Submenu Cetak sebagaimana pada tombol Print Preview pada Windows. Terdapat tombol Save dan Print

## **5) Menu Keluar**

Pada Submenu Keluar terdapat 2 Submenu, yaitu:

- a) Submenu Close, digunakan untuk menutup halaman Menu Utama dan kembali menuju Halaman Login
- b) Submenu Exit, digunakan untuk menutup program.

### **3.3 Desain Sistem**

Desain sistem yang dibuat dengan menggunakan *UML* (*Unified Modeling Language*).

#### **3.3.1** *Use Case* **Diagram**

*Use case* diagram digunakan untuk menggambarkan pengguna aplikasi dan perilaku pengguna terhadap aplikasi. Pengguna diwakili oleh *actor*, dan perilaku diwakili oleh *use case.* Pada aplikasi ini, terdapat dua *actor,* yaitu Siswa dan Petugas Perpustakaan.

1) *Use case* diagram pada sistem Layanan perpustakaan dengan *Actor Siswa* digambarkan pada Gambar 3.1.

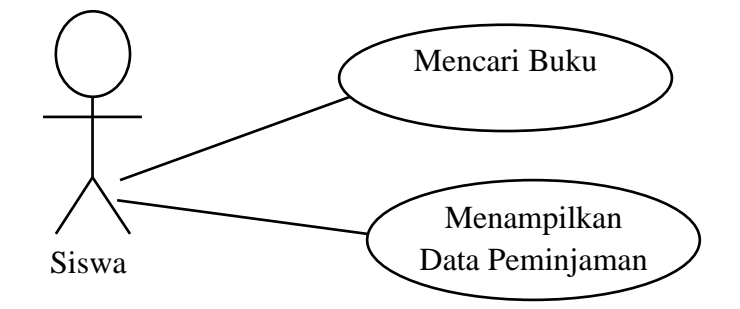

Gambar 3.1. *Use Case* Siswa

Pada *Actor* Siswa terdapat 2 *use case,* yaitu mencari buku dan menampilkan data peminjaman

2) *Use case* diagram pada *actor* Petugas perpustakaan digambarkan pada Gambar 3.2.

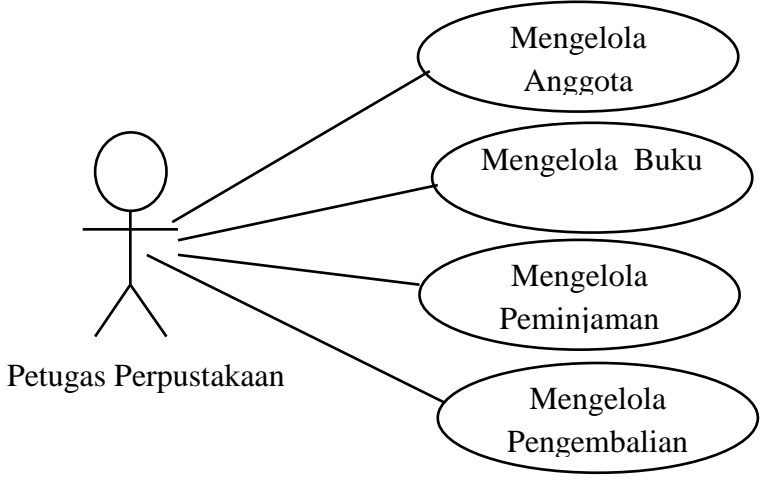

Gambar 3.2. *Use Case* Petugas perpustakaan

Pada *actor* Petugas perpustakaan terdapat 4 *use case,* yaitu mengelola anggota, mengelola buku, mengelola peminjaman dan mengelola pengembalian

# **3.3.2** *Class* **Diagram**

*Class* diagram mendeskripsikan struktur sistem dari segi pendefinisian kelas–kelas yang akan dibuat untuk membangun sistem. *Class* diagram Layanan Perpustakaan digambarkan pada Gambar 3.3.

| Anggota                                                                                                    | Petugas Perpustakaan<br>Pengembalian                                                                                                    |
|----------------------------------------------------------------------------------------------------|----------------------------------------------------------------------------------------------------|
| $+$ no (int, 11)<br>+ no_anggota(Varchar,15)<br>+ nama(Varchar, 50)<br>+ kelas(Varchar, 15)<br>$+$ jk(Varchar, 15)<br>+tempat(Varchar,50)<br>+alamat(Varchar,50) | + Username (Varchar, 20)<br>$+$ no (int, 11)<br>+ Password (Varchar, 20)<br>$+$ no_anggota(Varchar,15)<br>+ nama(Varchar, 50)<br>+ no_buku(Varchar,20)<br>+Menginput Data()<br>+Menampilkan Data()<br>$+$ judul(Varchar, 15)<br>+Menyimpan Data()<br>$+tgl$ _pinjam(Date,20)<br>+Mengedit Data()<br>+tgl_kembali(Date,20) |
| +Dibuat()<br>+Ditampilkan()<br>$+Disimpan()$<br>$+Diedit()$<br>+Dihapus()                                                                                        | +Menghapus Data()<br>$+Dibuat()$<br>+Mencari Data()<br>+Ditampilkan()<br>+Menyimpan Laporan()<br>+Disimpan()<br>+Dihapus()<br>+Dicetak()                                                                                                    |
| +Dicetak()                                                                                                    | <b>Buku</b>                                                                                                    |
| Peminjaman<br>$+$ no (int, 11)<br>+ no_anggota(Varchar,15)                                                                                                    | $+$ no (int, 11)<br>+ no_buku (Varchar,20)<br><b>Siswa</b><br>$+$ judul(Varchar, 50)<br>$+$ pengarang(Varchar, 50)<br>+ Username (Varchar, 20)<br>+ penerbit(Varchar, 30)<br>+ Password (Varchar, 20)<br>+tahun(Varchar,20)                                                                                               |
| $+$ nama(Varchar, 50)<br>+ no_buku(Varchar,20)<br>$+$ judul(Varchar, 50)<br>+tgl_pinjam(Date,20)                                                                 | +klas(Varchar, 30)<br>+Mencari Data()<br>+asal (Varchar, 20)<br>+Menampilkan Data()<br>$+Dibuat()$                                                                                                    |
| $+Dibuat()$<br>+Ditampilkan()<br>+Disimpan()<br>$+Dihapus()$<br>+Dicetak()                                                                                       | +Ditampilkan()<br>+Disimpan()<br>$+Diedit()$<br>$+Dihapus()$<br>+Dicari()<br>+Dicetak                                                                                                    |

Gambar 3.3. *Class* Diagram Layanan Perpustakaan

# **3.3.3** *Activity* **Diagram**

*Activity diagram* menggambarkan proses-proses yang terjadi saat aktifitas dimulai sampai dengan aktifitas berhenti.

1) *Activity Diagram* pada Anggota

*Activity Diagram* pada Anggota digambarkan pada Gambar 3.4

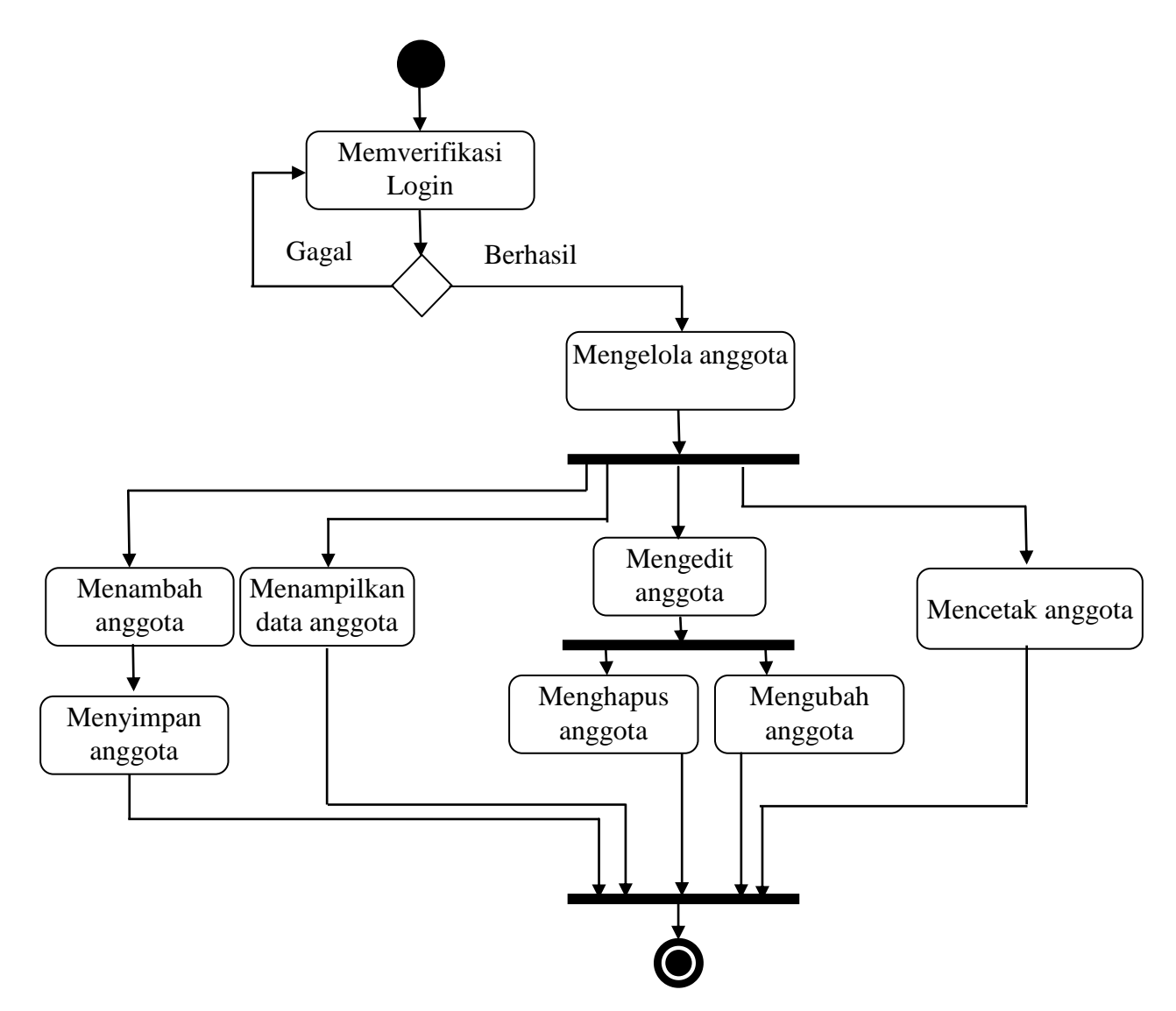

Gambar 3.4 *Activity Diagram* pada Anggota

Berdasarkan gambar *activity diagram* pada Anggota di atas, dapat disimpulkan bahwa:

- a) *Initial node*, objek yang diawali
- b) Terdiri 7 *action*, yaitu memverifikasi *login*, manambah anggota, menampilkan anggota, mengubah anggota, menghapus anggota, mencetak anggota, dan menyimpan anggota.
- c) *Final node*, objek yang diakhiri
- 2) *Activity* Diagram pada Buku

*Activity Diagram* pada Menu Buku digambarkan pada Gambar 3.5

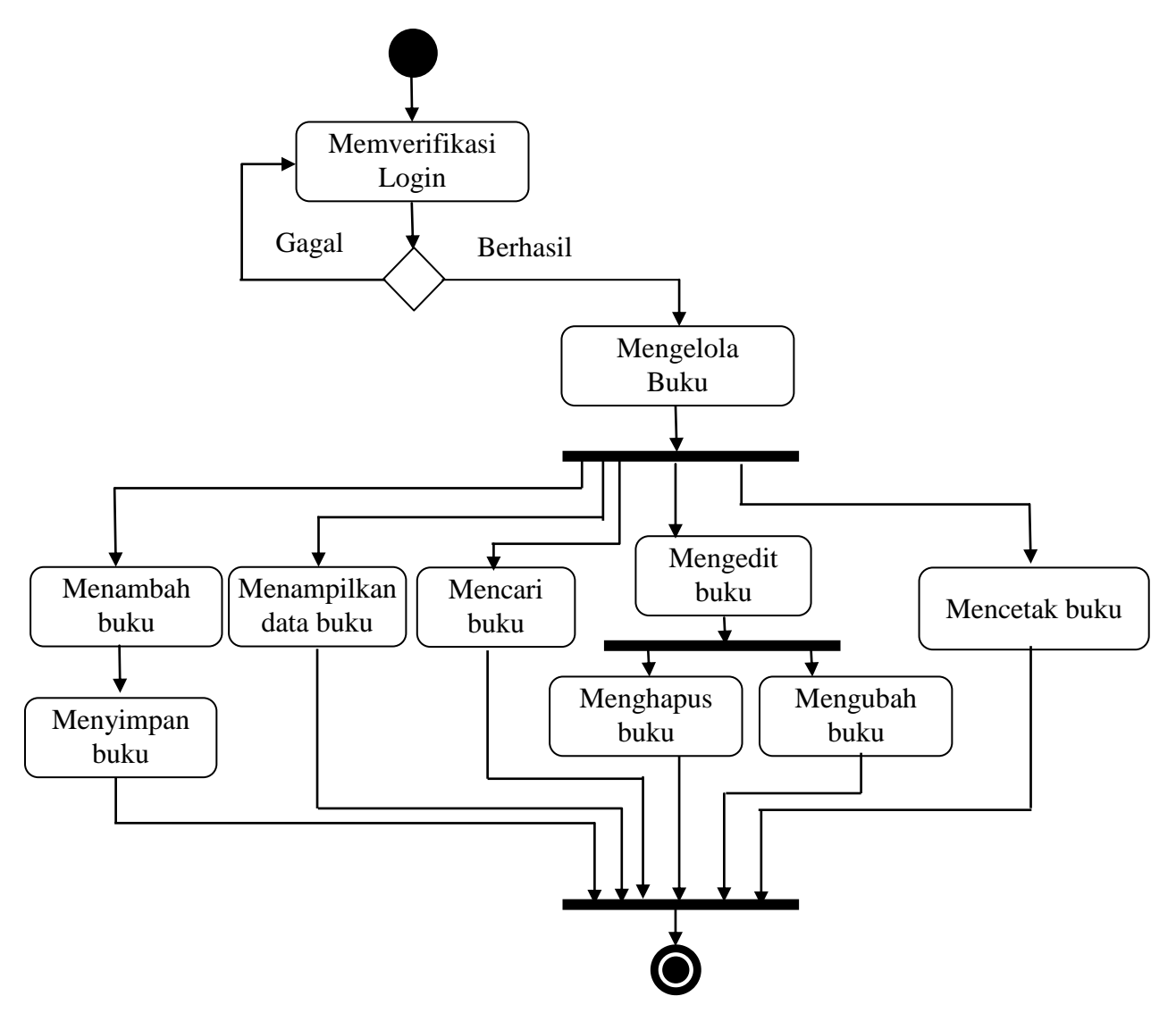

Gambar 3.5 *Activity Diagram* pada Buku

Berdasarkan gambar *activity diagram* pada Buku di atas, dapat disimpulkan bahwa:

- a) *Initial node*, objek yang diawali
- b) Terdiri 8 *action*, yaitu memverifikasi *login*, manambah buku, menampilkan buku, mengedit buku, menghapus buku, mencari data buku, mencetak data buku, dan menyimpan data buku.
- c) *Final node*, objek yang diakhiri
- 3) *Activity* Diagram pada Peminjaman

*Activity Diagram* pada Peminjaman digambarkan pada Gambar 3.6

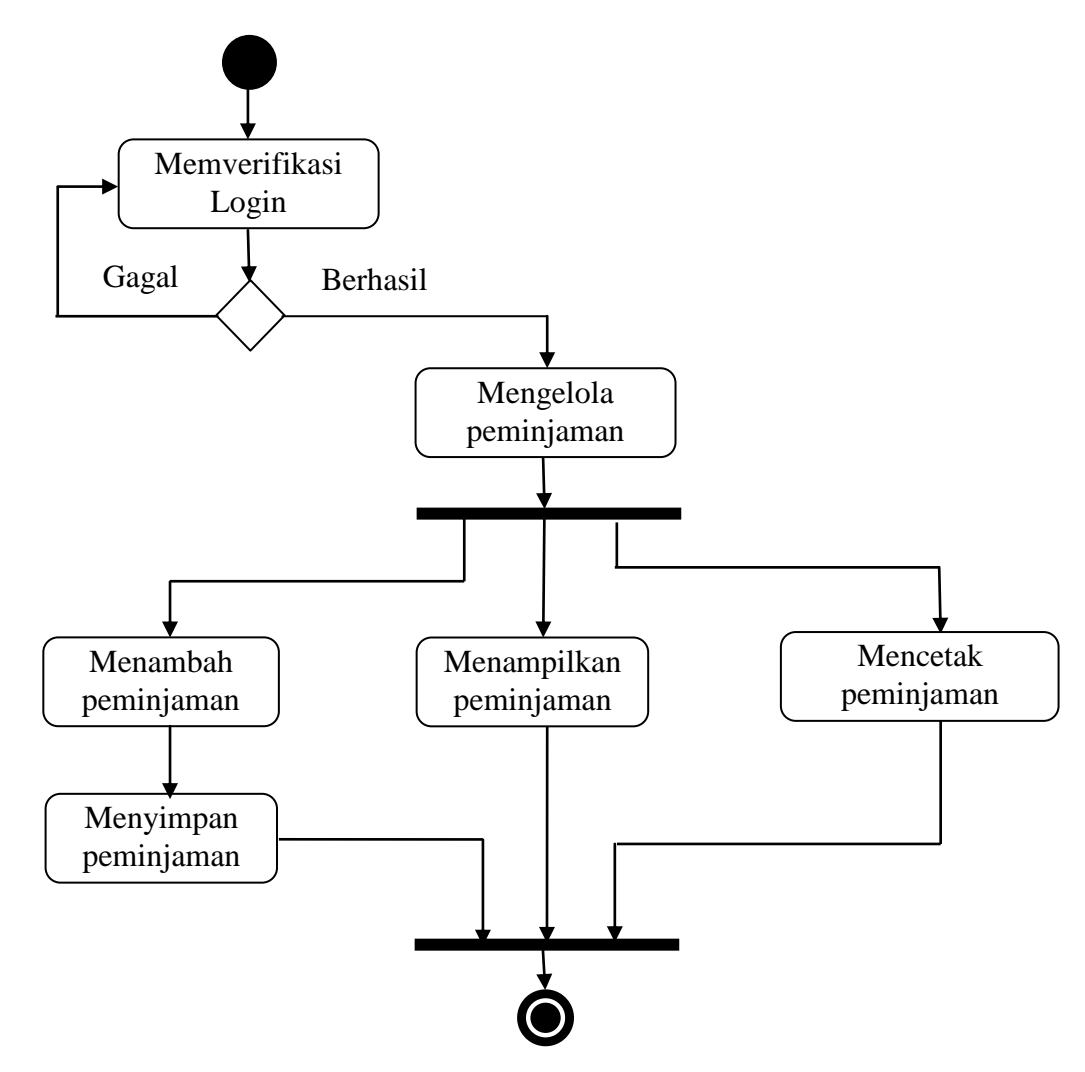

Gambar 3.6 *Activity Diagram* pada Peminjaman

Berdasarkan gambar *activity diagram* pada Peminjaman di atas, dapat disimpulkan bahwa:

- a) *Initial node*, objek yang diawali
- b) Terdiri 5 *action*, yaitu memverifikasi *login*, manambah peminjaman, menampilkan peminjaman, mencetak peminjaman, dan menyimpan peminjaman.
- c) *3) Final node*, objek yang diakhiri
- 4) *Activity Diagram* pada Pengembalian

*Activity Diagram* pada Pengembalian digambarkan pada Gambar 3.7

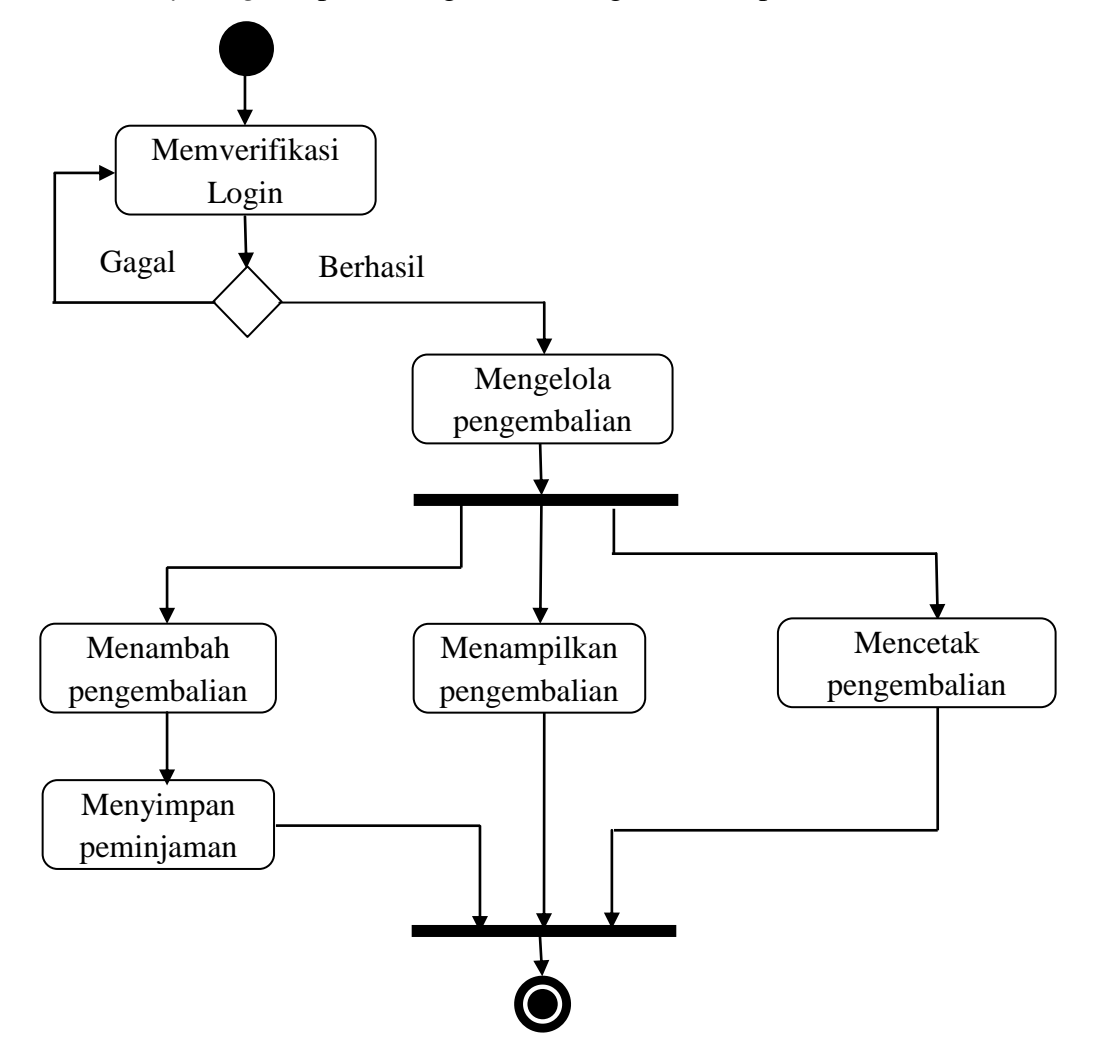

Gambar 3.7 *Activity Diagram* pada Pengembalian

Berdasarkan gambar *activity diagram* pada Pengembalian di atas, dapat disimpulkan bahwa:

- a) *Initial node*, objek yang diawali
- b) Terdiri 5 *action*, yaitu memverifikasi *login*, manambah pengembalian, menampilkan pengembalian, mencetak pengembalian, dan menyimpan pengembalian.
- c) *Final node*, objek yang diakhiri

# **3.3.4 Desain Tampilan Halaman** *Login*

Halaman *login* merupakan login awal untuk dapat msuk ke dalam halaman menu utama. Di dalam halaman login, pengguna harus mengisi *User Name* dan *Password*.Desain halaman *Login* digambarkan pada Gambar 3.8.

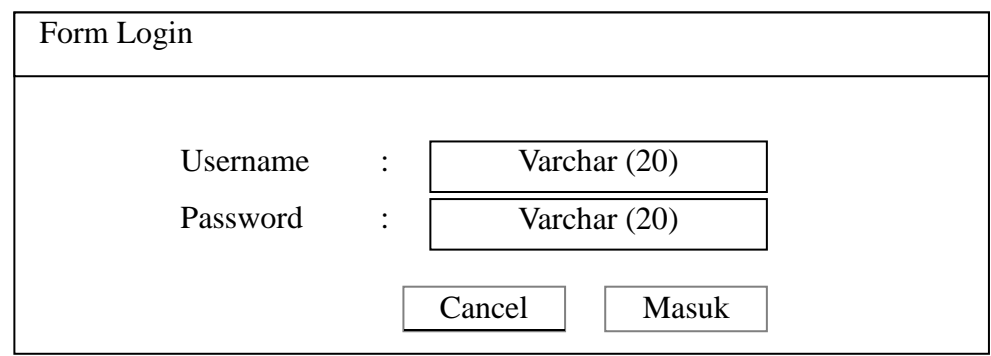

Gambar 3.8 Halaman *Login*

## **3.3.5 Desain Tampilan Menu Utama**

Menu Utama berisi Menu-Menu Anggota, Buku, Peminjaman, Pengembalian, dan Keluar*.* Desain Menu Utama ditunjukkan oleh Gambar 3.9.

| Menu Utama      |                                                                  |              |        |
|-----------------|------------------------------------------------------------------|--------------|--------|
| Buku<br>Anggota | Peminjaman                                                       | Pengembalian | Keluar |
|                 | Selamat Datang di Aplikasi Layanan Perpustakaan SMAN 1 Sukoharjo |              |        |
|                 | Background Gambar Perpustakaan                                   |              |        |
|                 |                                                                  |              |        |

Gambar 3.9 Menu Utama

# **3.3.6 Desain Tampilan Menu Anggota**

Desain Tampilan Menu Anggota merupakan menu yang digunakan mengelola anggota antara lain : *Input* Anggota, Data anggota perpustakaan, *Edit* Anggota dan Cetak.

1) Desain Menambah Anggota

Desain input anggota merupakan menu yang digunakan untuk menambah dan menyimpan data anggota perpustakaan. Desain *Input* Anggota ditunjukkan oleh Gambar 3.10.

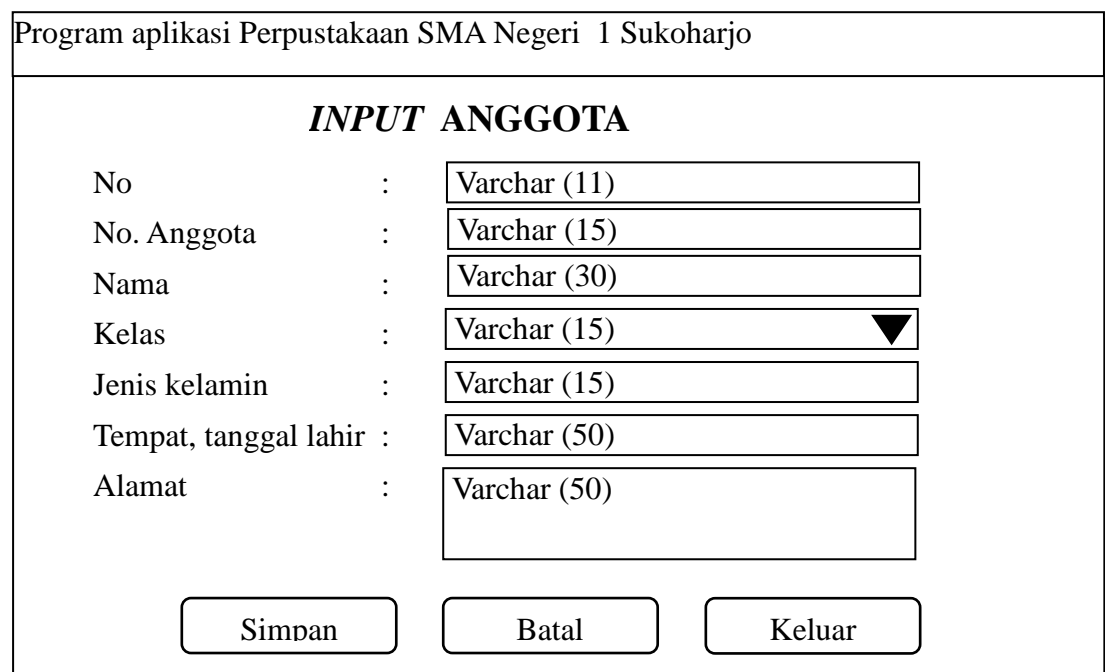

Gambar 3.10. *Input* Anggota

2) Desain Data Anggota

Desain Data Anggota merupakan menu yang menampilkan seluruh data anggota perpustakaan yang sudah dimasukkan. Desain Data Anggota Perpustakaan ditunjukkan oleh Gambar 3.11.

|                | Program aplikasi Perpustakaan SMA Negeri 1 Sukohario |         |         |         |            |         |  |  |
|----------------|------------------------------------------------------|---------|---------|---------|------------|---------|--|--|
|                | DATA ANGGOTA                                         |         |         |         |            |         |  |  |
| N <sub>o</sub> | N <sub>0</sub>                                       | Nama    | Kelas   | Jenis   | <b>TTL</b> | Alamat  |  |  |
|                | Anggota                                              |         |         | Kelamin |            |         |  |  |
| Int            | Varchar                                              | Varchar | Varchar | Varchar | Varchar    | Varchar |  |  |
| (11)           | (15)                                                 | (30)    | (15)    | (15)    | (50)       | (50)    |  |  |
|                |                                                      |         |         |         |            |         |  |  |
|                |                                                      |         | Tutup   |         |            |         |  |  |

Gambar 3.11. Data Anggota

3) Desain *Edit* Anggota

Desain *Edit* Anggota digunakan untuk meng-*edit* data anggota yang telah disimpan. Desain *Edit* Anggota Perpustakaan ditunjukkan oleh Gambar 3.12.

![](_page_14_Picture_192.jpeg)

Gambar 3.12 *Edit* Anggota

4) Desain Cetak

Desain Cetak digunakan untuk manampilkan data anggota yang siap dicetak. Desain Cetak ditunjukkan oleh Gambar 3.13.

![](_page_15_Picture_223.jpeg)

Gambar 3.13 Cetak Anggota

# **3.3.7 Desain Tampilan Menu Buku**

Desain Tampilan Menu Buku merupakan menu yang digunakan mengelola Buku, antara lain *Input* Buku, Data Buku, *Edit* Buku, Pencarian Buku dan Cetak.

1) . Desain Menambah Buku

Desain *input* buku merupakan menu yang digunakan untuk menginput/menambah buku perpustakaan. Desain *Input* buku ditunjukkan oleh Gambar 3.14.

![](_page_15_Picture_224.jpeg)

Gambar 3.14 *Input* Buku

2) Desain Data Buku

Desain Data Buku merupakan menu yang menampilkan seluruh data buku perpustakaan yang sudah dimasukkan. Desain Data Buku ditunjukkan oleh Gambar 3.15.

|                | Program aplikasi Perpustakaan SMA Negeri 1 Sukoharjo |                     |                 |                 |                     |                 |                     |  |
|----------------|------------------------------------------------------|---------------------|-----------------|-----------------|---------------------|-----------------|---------------------|--|
|                | <b>DATA BUKU</b>                                     |                     |                 |                 |                     |                 |                     |  |
| N <sub>o</sub> | N <sub>o</sub><br>Buku                               | Judul               | Pengarang       | Penerbit        | Tahun               | Klasifikasi     | Asal                |  |
| Int<br>(11)    | Varchar<br>(20)                                      | Var<br>char<br>(50) | Varchar<br>(50) | Varchar<br>(30) | Var<br>char<br>(20) | Varchar<br>(30) | Var<br>char<br>(20) |  |
|                | Tutup                                                |                     |                 |                 |                     |                 |                     |  |

Gambar 3.15. Data Buku

3) Desain *Edit* Buku

Desain *Edit* Buku digunakan untuk meng-*edit* data buku yang telah disimpan. Desain *Edit* Buku ditunjukkan oleh Gambar 3.16.

![](_page_16_Picture_215.jpeg)

Gambar 3.16 Edit Buku

4) Desain Cetak

Desain Cetak digunakan untuk manampilkan data buku yang siap dicetak. Desain Cetak ditunjukkan oleh Gambar 3.17

![](_page_17_Picture_220.jpeg)

Gambar 3.17. Cetak Buku

# **3.3.8 Desain Tampilan Menu Peminjaman**

Desain Tampilan Menu Peminjaman merupakan menu yang digunakan mengelola Peminjaman, antara lain *Input* Peminjaman, Data Peminjaman, dan Cetak.

1) Desain *Input* Peminjaman

Input peminjaman digunakan untuk menginput/menambah data peminjaman. Desain *Input* Peminjaman ditunjukkan oleh Gambar 3.18.

![](_page_17_Picture_221.jpeg)

Gambar 3.18 *Input* Peminjaman

2) Desain Data Peminjaman

Desain Data Peminjaman merupakan menu yang menampilkan seluruh Data Peminjaman yang sudah dimasukkan. Desain Data Peminjaman ditunjukkan oleh Gambar 3.19.

| Program aplikasi Perpustakaan SMA Negeri 1 Sukoharjo |                                                                                              |      |      |      |      |  |  |  |
|------------------------------------------------------|----------------------------------------------------------------------------------------------|------|------|------|------|--|--|--|
|                                                      | DATA PEMINJAMAN BUKU                                                                         |      |      |      |      |  |  |  |
|                                                      | N <sub>o</sub><br>Tanggal<br>N <sub>o</sub><br>No Buku<br>Judul<br>Nama<br>Pinjam<br>Anggota |      |      |      |      |  |  |  |
|                                                      | Varchar<br>Varchar<br>Varchar<br>Varchar<br>Int<br>Date $(20)$                               |      |      |      |      |  |  |  |
|                                                      | (11)                                                                                         | (20) | (30) | (20) | (50) |  |  |  |
|                                                      | Tutup                                                                                        |      |      |      |      |  |  |  |

Gambar 3.19. Data Peminjaman

# 3) Desain Cetak

Desain Cetak digunakan untuk manampilkan data peminjaman yang siap dicetak. Desain Cetak ditunjukkan oleh Gambar 3.20

| <b>Toolbar Standard</b><br>Print<br>Save                      |                               |                     |                 |                 |                     |                 |                     |
|---------------------------------------------------------------|-------------------------------|---------------------|-----------------|-----------------|---------------------|-----------------|---------------------|
| PERPUSTAKAAN SMA NEGERI 1 SUKOHARJO<br><b>DATA PEMINJAMAN</b> |                               |                     |                 |                 |                     |                 |                     |
| N <sub>o</sub>                                                | N <sub>o</sub><br><b>Buku</b> | Judul               | Pengarang       | Penerbit        | Tahun               | Klasifikasi     | Asal                |
| Int<br>(11)                                                   | Varchar<br>(20)               | Var<br>char<br>(50) | Varchar<br>(50) | Varchar<br>(50) | Var<br>char<br>(20) | Varchar<br>(30) | Var<br>char<br>(20) |

Gambar 3.20. Cetak Peminjaman

# **3.3.9 Desain Tampilan Menu Pengembalian**

Desain Tampilan Menu Pengembalian merupakan menu yang digunakan mengelola Pengembalian, antara lain *Input* Pengembalian, Data Pengembalian, dan Cetak.

1) Desain *Input* Pengembalian

Desain *Input* Pengembalian digunakan untuk meng-*input*/ menambah Data Pengembalian. Desain *Input* Pengembalian ditunjukkan oleh Gambar 3.21.

![](_page_19_Picture_135.jpeg)

Gambar 3.21 Input Pengembalian

2) Desain Data Pengembalian

Desain Data Pengembalian merupakan menu yang menampilkan seluruh data Pengembalian yang sudah dimasukkan. Desain Data Pengembalian ditunjukkan oleh Gambar 3.22.

![](_page_20_Picture_212.jpeg)

Gambar 3.22. Data Pengembalian

3) Desain Cetak

Desain Cetak digunakan untuk manampilkan Data Pengembalian yang siap dicetak. Desain Cetak Pengembalian ditunjukkan oleh Gambar 3.23

![](_page_20_Picture_213.jpeg)

Gambar 3.23. Cetak Pengembalian

# **3.3.10 Desain Tampilan Menu Keluar**

Desain Menu Keluar berisi Submenu *Close* dan *Exit*. Jika Close ditekan maka akan menutup menu utama dan kembali ke *Login*. Jika *Exit* diklik maka akan tampil pesan kepada user untuk memastikan apakah program akan ditutup.

Jika piih *Yes* maka program aplikasi akan ditutup, jika pilih *No*, maka program akan kembali ke Menu Utama. Rancangan pesan *Exit* ditunjukkan oleh Gambar 3.24

![](_page_21_Figure_1.jpeg)

Gambar 3.24. Pesan *Exit*